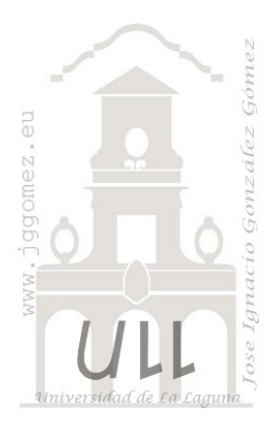

# DAX (I)<br>Introducción al lenguaje DAX v. 2.3

Jose Ignacio González Gómez<br>Departamento de Economía Contabilidad y Finanzas - Universidad de La Laguna www.jggomez.eu

# **INDICE**

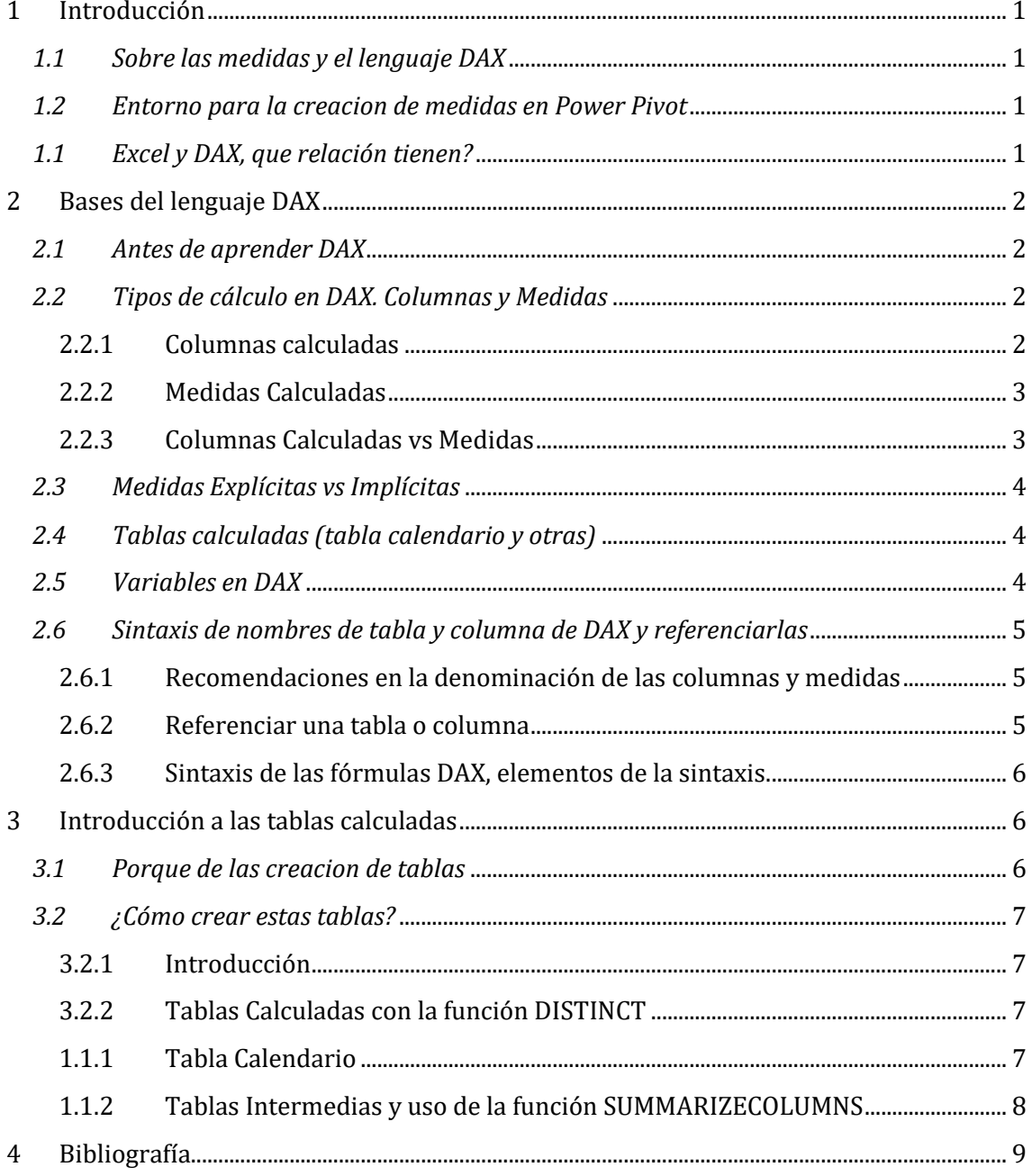

# <span id="page-1-1"></span><span id="page-1-0"></span>**1 Introducción**

# *1.1 Sobre las medidas y el lenguaje DAX*

En nuestros proyectos de BI con Excel (tablas y gráficos dinámicos) o con Power BI (y sus elementos visuales) necesitamos casi siempre realizar ciertos cálculos para aplicarlos a nuestros informes como es el total de ventas, el coste de las ventas, promedio de facturación por clientes, etc... y a estos cálculos se les conoce como medidas que facilitan la tarea de realizar cálculos en los datos de las tablas que forman parte del modelo mientras se interactúa con las tablas y gráficos dinámicos o elementos visuales y por ello las medidas forman parte del modelo de datos siendo un elemento esencial del mismo.

Es decir, estas acciones o medidas, es el resultado de la aplicación de funciones a los datos del modelo empleando el lenguaje DAX que contiene multitud de funciones similares a las conocidas en Excel ya que DAX se creó a partir del lenguaje Excel y ademas nos ofrece otras propias como las de Inteligencia de Tiempo.

Las funciones DAX están diseñadas para trabajar con datos relacionales y realizar cálculos dinámicos a medida que interactúa con los informes, por tanto, aunque sean similares a las de Excel *no actúan sobre celdas sino sobre rango de datos condicionados por filtros*.

Así las medidas facilitan la tarea de realizar cálculos en los datos de las tablas que forman parte del modelo mientras se interactúa con los informes y por ello las medidas forman parte del modelo de datos siendo un elemento esencial del mismo.

Destacar que las medidas se ven condicionadas (su resultado depende) por contexto filtro en el que se ejecute o le afecte, es decir las medidas se evalúan por defecto en un contexto filtro y por tanto en una tabla dinámica, los datos se sintetizan en función de un contexto de filtro, tal y como veremos con mayor profundidad más adelante.

# <span id="page-1-2"></span>*1.2 Entorno para la creacion de medidas en Power Pivot*

El proceso general para crear las medidas en Excel es a traves de modulo Power Pivot panel cálculos (Medidas – Kpi) opcion nueva medida que nos permite crear las medidas tal y como muestra la ilustración y acceder ademas a la opcion administrador de medidas.

Otra opcion de crear las medidas es directamente desde el Power Pivot tal y como se presenta en l[a Ilustración 2.](#page-1-4)

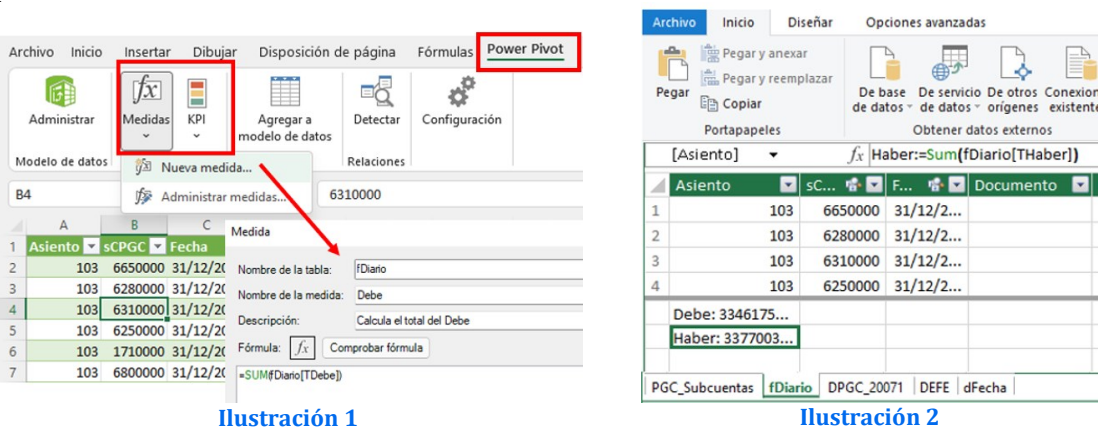

<span id="page-1-4"></span>Destacar que, aunque las medidas se guardarán en una tabla seleccionada concreta estarán disponibles para ser usadas en cualquier parte del modelo.

<span id="page-1-3"></span>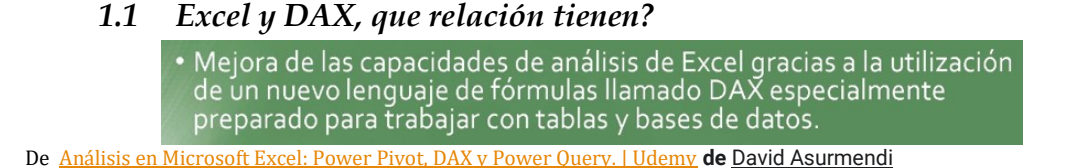

# <span id="page-2-1"></span><span id="page-2-0"></span>**2 Bases del lenguaje DAX**

# *2.1 Antes de aprender DAX*

Fuente[: https://powerbi.ninja/2019/10/14/antes-de-aprender-dax/](https://powerbi.ninja/2019/10/14/antes-de-aprender-dax/)

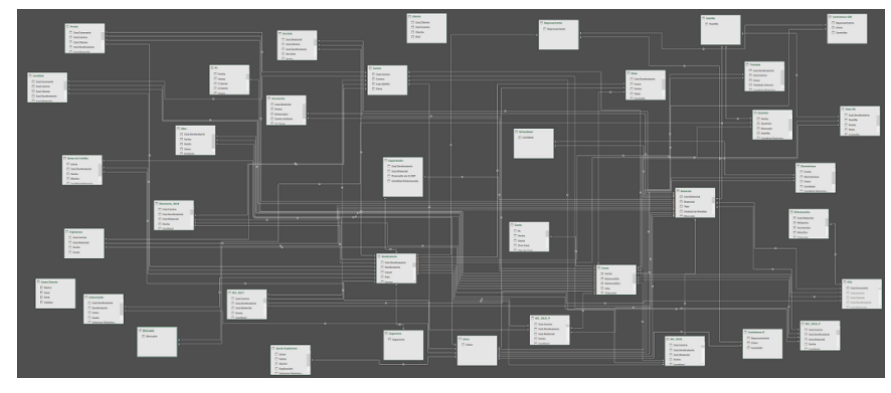

**Ilustración 3**

Antes de adentrarnos en el mundo de DAX, es importante tener presente la siguiente consideración:

# *«Muchos de los problemas que se nos pueden presentar en Power BI y Power Pivot y en la aplicación formulas DAX se pueden resolver con un buen Modelo de Datos»*

En otras palabras, si uno construye un Modelo de Datos adecuado para su modelo de negocio, la cantidad y dificultad de las fórmulas DAX que tendrá que escribir es muy poca. Si por el contrario el Modelo de Datos es malo (léase: poco adecuado para el problema en cuestión), uno tendrá que escribir fórmulas monstruosas y, en consecuencia, ser una especie de «semidiós» del DAX.

El valor de negocio está en construir un análisis potente de manera simple, fácil de mantener y entender.

## *El número de tablas de un buen Modelo de Datos no tiene absolutamente ninguna relación con el número de archivos o bases de datos utilizados.*

<span id="page-2-2"></span>Para evitar estos modelos de datos complejos como el de la ilustración conviene modelar tipo «estrella» en lugar de «copo de nieve»

# *2.2 Tipos de cálculo en DAX. Columnas y Medidas*

<span id="page-2-3"></span>Hay dos cálculos que podemos crear mediante DAX: Columnas Calculadas y Medidas

### 2.2.1 Columnas calculadas

Las características principales de su uso son:

- *Ventajas*
	- o Pueden *ser utilizadas como slicers o segmentadores y en leyendas*.
	- o Se pueden *utilizar para definir relaciones entre tablas y agregar a valores.*
	- o Si la tabla no contiene muchos registros y si la formula no es compleja son rápidas y fáciles de crear.
	- o Se pueden utilizar para definir relaciones entre tablas
- *Inconvenientes*
	- o Las columnas calculadas se ejecutan durante la actualización de los datos y luego se almacenan en el modelo lo que implica que ocupan espacio en la memoria y por tanto utilizan memoria RAM al estar alojadas en el modelo.
	- o Si la columna calculada tiene una formula compleja, no se recomienda separar el cálculo en columnas intermedias porque cada cálculo intermedio se almacena en la memoria RAM y se desperdicia espacio.

# 2.2.2 Medidas Calculadas

<span id="page-3-0"></span>Se recomienda su uso para calcular porcentajes o proporciones, o bien si necesita realizar agregaciones complejas, es decir, cuando se requieren agregar valores calculados con las funcione disponibles en DAX. Presentan las siguientes características:

- *Ventajas*
	- o *Utilizadas cuando se necesitan agregar a valores*.
	- o No tienen peso en el modelo. A diferencia de las columnas las medidas no tienen peso en el modelo, es decir, podemos crear tanta como deseemos y no tendrá impacto en el archivo resultante del análisis

Es decir, esta función o formula se empezará a ejecutar y aplicar en el momento en que se añade a la tabla, grafico o visualización que la contiene. En cambio, la columna calculada no, cuando la tabla se carga al modelo, calcula esa columna se use o no. Cuando el modelo vuelve a actualizarse en una tabla o parte de sus tablas, ellas vuelven a recalcularse o procesarse, mientras que la media solo actúa solo cuando se aplica o se le llama en una visualización.

o Trabajan en el contexto filtro comúnmente, aunque no exclusivamente.

Son calculadas en base a los filtros aplicados en el informe. Así una medida se va adaptando a los selectores y filtros del informe y visualización que le afecte.

- o Las medidas también pueden iterar
- o Son definidas en una tabla, pero no pertenecen a ella. Es decir, una medida debe ser definida en una tabla pero no pertenece a ella.
- *Inconvenientes*
	- o Consumen CPU
	- o La principal diferencia respecto a las columnas calculadas es el contexto de evaluación.

### 2.2.3 Columnas Calculadas vs Medidas

<span id="page-3-1"></span>La pregunta básica sobre cuando usar columnas calculadas o medidas, adelantamos que debemos considerar que **la medida es la norma general para diseñar nuestros cálculos** y las columnas calculadas como excepción.

### *Recomendamos del uso de Columnas Calculadas:*

- Cuando se requiere utilizar los valores de las columnas calculadas en slicers, segmentadores de datos o bien para ser agregados como leyendas de los gráficos.
- O usar el resultado como condición de filtro.
- Cuando se requiere crear un campo para conectar, es decir definir relaciones.
- También cuando se quiere categorizar textos o números: 0-5, 5-10,10-15…. Así tenemos una serie de valores y en una columna calculada queremos agrupar o estratificar, por ejemplo, si el valor es de 0 a -5 está en el rango minimo, si esta entre 5 a 10 está en la mitad de la escala y así sucesivamente.

### *Ventajas del uso de las medidas frente a las Columnas Calculadas:*

- Se aplica una medida cuando se quiere mostrar un resultado en el área de valores de una tabla dinámica o en el área de trazado de un gráfico.
- Cuando se requiere una representación porcentual, una medida es lo correcto ya que una columna calculada no realizara esta calculo porcentual correctamente.
- Igualmente, cuando se busquen calcular porcentajes manteniendo filtros sobre otros campos (columnas), imaginemos que queremos el porcentaje de cierto valor pero que este constantemente filtrado por un año o por un tipo de producto ..., con una medida es mucho más fácil e inmediato que con una columna calculada.
- Calcular ratios de un producto comparado con todos los productos.

Las medidas no están en una ubicación concreta en el modelo de datos, como podría ser en una columna o en una tabla, ellas pueden recibir, moverse y funcionan en múltiples escenarios. Además, son sumamente flexibles

# *2.3 Medidas Explícitas vs Implícitas*

<span id="page-4-0"></span>Las medidas explicitas son las que desarrollamos o creamos directamente con DAX, mientas que las medidas implícitas toman como base una columna simple o calculada de una tabla y se le aplican por defecto la función SUM o bien otras basicas como promedio, máximo, minimo, Recuento, etc. tal y como se muestra en la ilustración.

La diferencia entre medidas implícitas y explicitas es que con las primeras no vamos a poder acceder a ellas desde otras partes del modelo, tiene esta importante limitación, sin embargo cuando es una medida explicita si podremos acceder está disponible en nuestro modelo

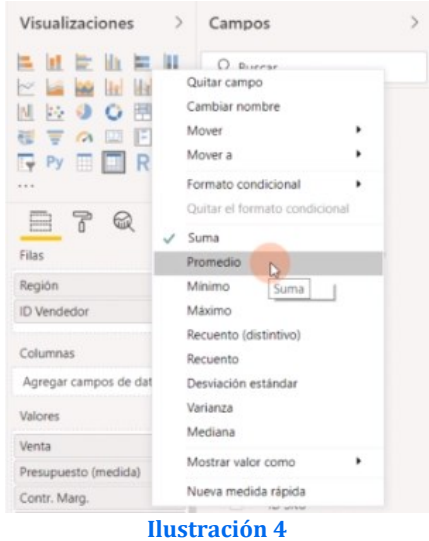

Por tanto, es recomendable siempre utilizar medidas explicitas porque podremos utilizarlas en nuestro modelo y hace que nuestros proyectos sean más robustos.

Señalar que las posibilidades de las medidas implícitas son limitadas tal y como se muestra en la ilustración anterior (sumar, promedio, máximo, minimo… etc.) mientras con las medidas explicitas contamos con todo un conjunto de funciones que nos van a permitir obtener las mismas que las implícitas más todas las funciones DAX aplicables.

# *2.4 Tablas calculadas (tabla calendario y otras)*

<span id="page-4-1"></span>Ademas de las medidas contamos con tablas calculadas que tambien se crean DAX, entre sus características señalar:

- Las tablas calculadas tienen un comportamiento similar al de las columnas calculadas es decir se comportan igual y con las mismas características.
- Estas se crean en el modelo de datos a partir de expresiones DAX
- Una vez creadas se pueden crear relaciones entre otras tablas.
- En general son creadas para depurar expresiones complejas y crear tabla calendario.
- <span id="page-4-2"></span>• Ideales también en escenarios de segmentación avanzado.

# *2.5 Variables en DAX*

Con DAX tambien podemos trabajar con las variables y se aconseja su uso cuando desarrollamos medidas complejas y que es más fácil de trabajar o diseñar empleando variables ademas como ventajas presenta que hacen más fácil la lectura de nuestro codigo y también su depuración porque básicamente lo que hace el trabajar con variables es dividir en partes los cálculos que hacemos en la medida.

En conclusión, el empleo de variables reduce la complejidad de nuestro código.

# <span id="page-5-0"></span>*2.6 Sintaxis de nombres de tabla y columna de DAX y referenciarlas*

2.6.1 Recomendaciones en la denominación de las columnas y medidas

<span id="page-5-1"></span>Presentamos una serie de recomendaciones relacionadas con denominación a las columnas y medidas

1. Para asignar el nombre a una **columna** comenzamos con**:=** y es aconsejable **incluir** el **nombre de la tabla**, es decir usar siempre nombres completos de referencias de columna, incluyendo el nombre de la tabla, *pudiendo adoptar el poner el nombre en minúscula Comenzando por C*.

Ctotal ventas:= NombredeTabla[NombredeColumna]

2. Igualmente para referencia a una **medida con:=** y **es aconsejable también el nombre de la tabla pero en este caso poniendo el** *nombre en mayúscula***.**: Total Ventas:= NombredeTabla [[NombredeColumna]]

# *Esto facilita que las fórmulas sean más legibles y permite diferenciar claramente si estamos haciendo referencia a una columna calculada o a una medida.*

Las medidas que vamos creando aparecerán con el indicie f(x) en el diseño de nuestras tablas, gráficos y visualizaciones o bien con el icono de calculadora en Power BI

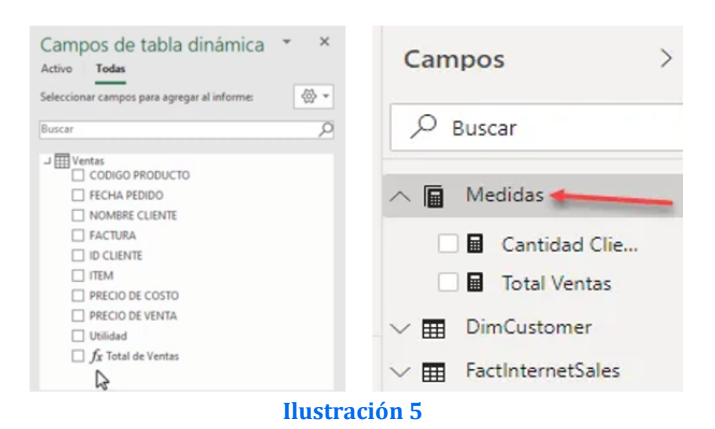

# 2.6.2 Referenciar una tabla o columna

<span id="page-5-2"></span>Las celdas no existen, solo tablas y columnas y la forma de referenciarlas seria.

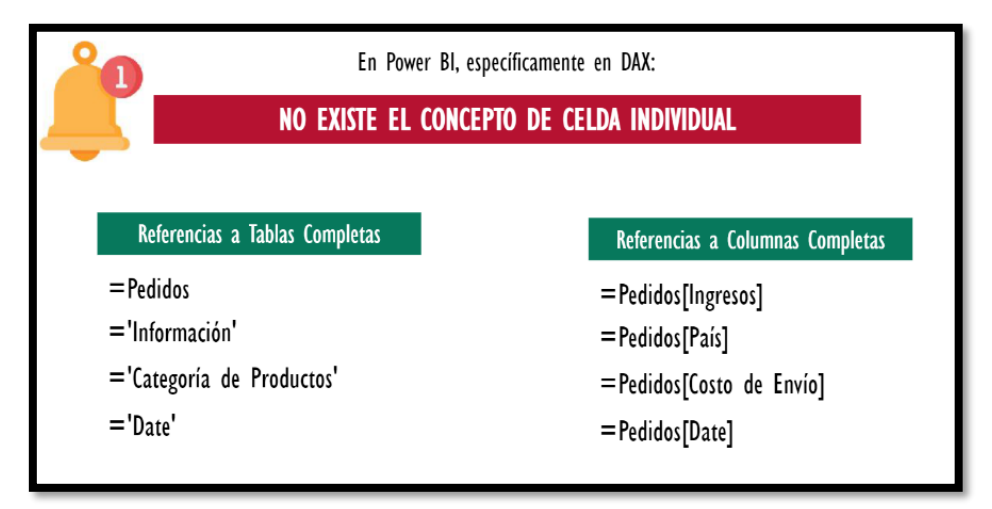

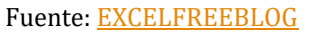

#### 2.6.3 Sintaxis de las fórmulas DAX, elementos de la sintaxis.

<span id="page-6-0"></span>Nos centraremos en tres conceptos básicos para entender el lenguaje DAX: *sintaxis, funciones y contexto*.

La sintaxis incluye los distintos elementos que componen una fórmula, o en términos más simples, cómo se escribe la fórmula. Por ejemplo, aquí tenemos una fórmula DAX simple para una medida: **Ilustración 6**

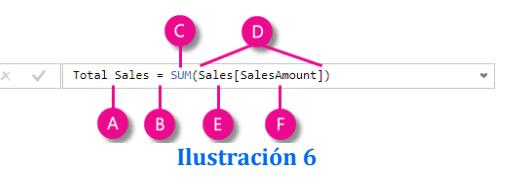

Esta fórmula incluye los siguientes elementos de sintaxis:

- A. El *nombre de medida* Total Sales.
- B. El *operador* signo igual ( = ) que indica el principio de la fórmula. Al calcular, devolverá un resultado.
- C. *La función* DAX SUM que suma todos los números en la columna Sales[SalesAmount] .
- D. *Argumentos de la función* Los paréntesis () que rodean una expresión que contiene uno o varios argumentos. Todas las funciones requieren al menos un argumento. *Un argumento pasa un valor a una función*.
- E. *La tabla de referencia* Sales.
- F. *La columna de referencia* [SalesAmount] en la tabla Sales.

Al tratar de comprender una fórmula DAX, a menudo resulta útil descomponer cada uno de los elementos en un lenguaje común. Por ejemplo, puede leer esta fórmula como:

*Para la medida denominada Total Sales, calcular (=) la SUMA de los valores de la columna [SalesAmount] en la tabla Sales.*

# <span id="page-6-2"></span><span id="page-6-1"></span>**3 Introducción a las tablas calculadas**

# *3.1 Porque de las creacion de tablas*

Las tablas calculadas son tablas que hemos construido con fórmulas a traves de la información facilitada por otras fuentes conectadas a nuestro modelo de datos como Excel, Access archivo txt, etc..

En otros casos como veremos existen un conjunto de tablas especiales y de suma importancia como son las de calendario.

Destacar también que en algunos casos necesitamos crear tablas que sirvan de puente **para conectar con otras tablas** en nuestro modelo de datos, por ejemplo, que sirva como puente para conectar la tabla 1 con la tabla 2 y que nos permita conectarlas y aplicar filtros y hacer analisis con información que se encuentra en ambas tablas.

Otro caso también es que en nuestro modelo de datos podemos necesitar **hacer cálculos** intermedios para posteriormente buscar o analizar la información, en estos casos también es necesarios crear tablas intermedias. Este podría ser el caso de las tablas calendario.

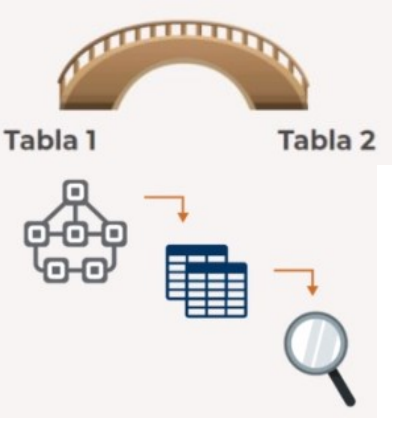

# *3.2 ¿Cómo crear estas tablas?*

<span id="page-7-1"></span><span id="page-7-0"></span>3.2.1 Introducción Como veremos más adelante estas tablas se pueden crear con funciones específicas DAX como, por ejemplo:

- CALENDARAUTO(), que nos creara un tabla calendario o
- SUMMARIZE() o SUMMARIZECOLUMNS() que nos va a permitir obtener una tabla agregada según un conjunto de campos.

Nueva Nueva medida tabla columna

Por ejemplo, partimos de una tabla conteniendo las ventas, una tabla con el calendario y otra con el listado de categorías a las que pertenecen los productos vendidos. El objetivo es crear una tabla calculada que muestre, para cada año y para cada categoría, el total de ventas

# **3.2.2** Tablas Calculadas con la función DISTINCT

<span id="page-7-2"></span>Vamos a estudiar como generar tablas nuevas y para ello contamos con varias vías y una de las más sencillas es accediendo a la pestaña de datos que nos permite acceder al modelado de datos y vemos que tenemos un icono que nos da acceso directo a la creacion de nueva tabla.

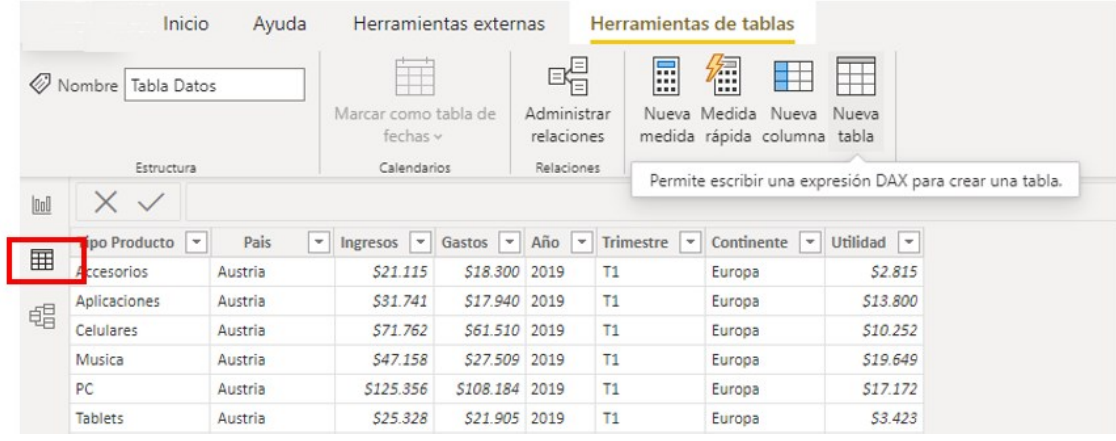

En este caso queremos disponer de una tabla con los productos que hemos vendido en el periodo para lo cual crearemos la nueva tabla que se basara en la tabla detalles de pedidos mediante la siguiente función DISTINCT que nos generara una sola columna con los nombres de los productos no repetidos que se han vendido de la tabla "DetallePedidos" tal y como presentamos a continuación.

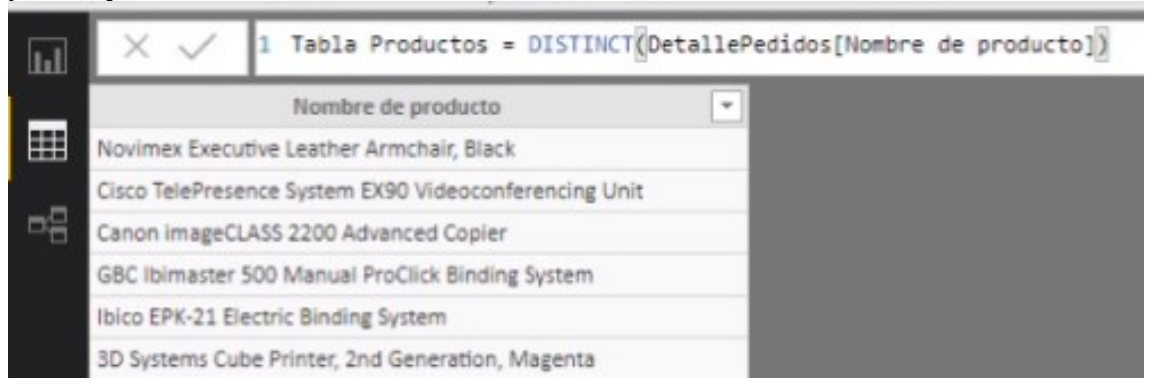

# 3.2.3 Tabla Calendario

<span id="page-7-3"></span>Una vez creada la tabla calendario con nuestras funciones DAX debemos recordar que tenemos que marcarla como tabla de fechas en la ficha de modelado

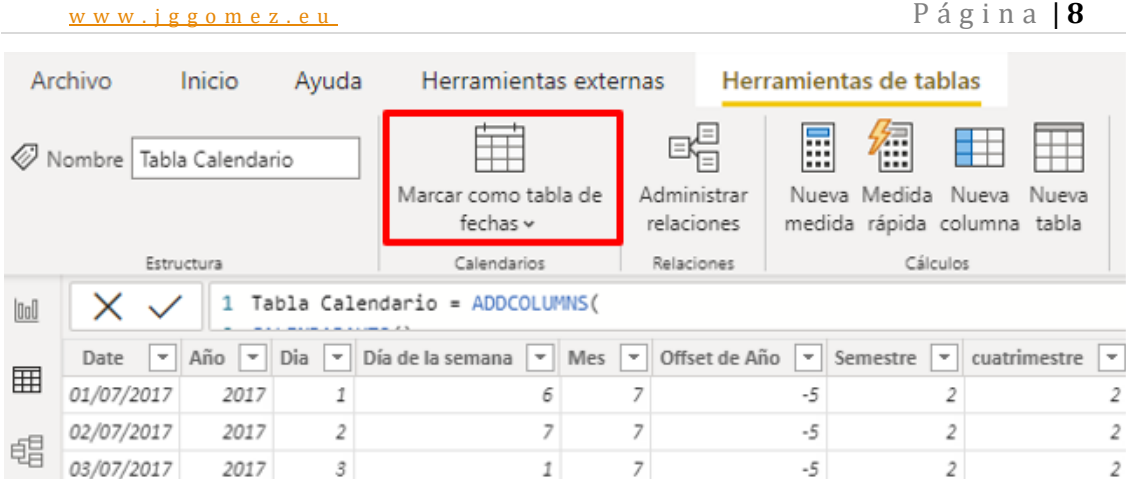

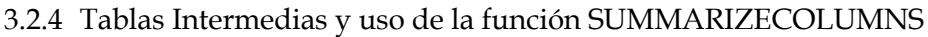

<span id="page-8-0"></span>Recordemos el concepto de tablas intermedias, hay ocasiones en que tenemos los datos en nuestras tablas y necesitamos llegar a un resultado, pero para poder llegar a ese resultado necesitamos realizar unos cálculos intermedios y estos cálculos intermedios los podemos hacer con tablas intermedias

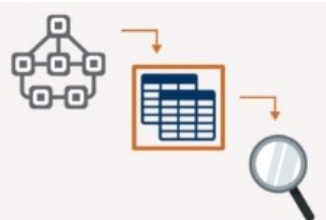

Veamos un ejemplo, supongamos que deseamos disponer del promedio mensual de ventas para cada uno de nuestros ya que un cliente nos puede comparar en varias ocasiones a lo largo del mes… para ello el proceso optimo seria el siguiente, creamos la conexión a la fuente de datos en concreto a la tabla ventas, creamos la tabla calculada y a la cual le vamos a aplicar la función Average para crear la medida promedio, esquemáticamente seria los siguiente:

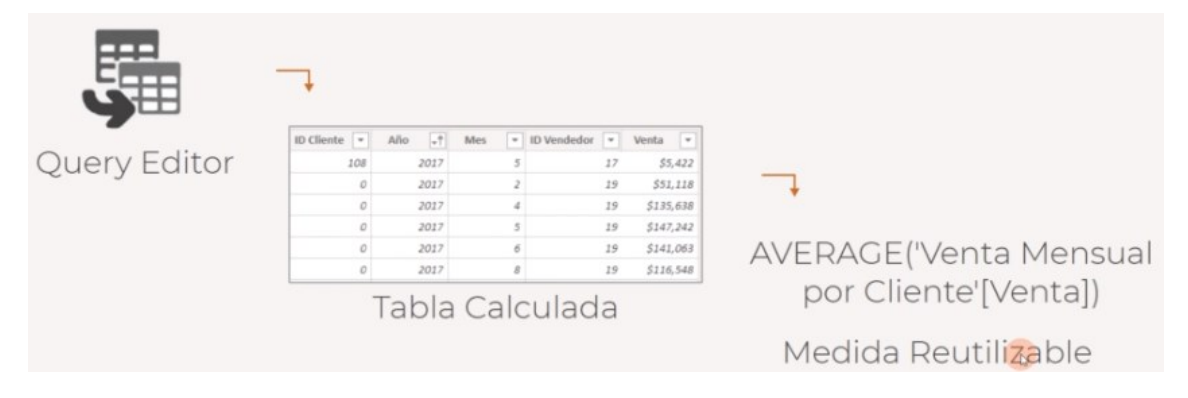

Destacar que hay varias formas de llegar al mismo resultado pero en nuestro caso vamos a la pestaña de modelado y accedemos al boton creacion de una nueva tabla que llamaremos Promedio de Venta por Mes por Cliente y en nuestro caso vamos a utilizar la función SUMMARIZECOLUMNS que nos va agrupando dependiendo de las columnas que definamos o seleccionamos y despues a esas columnas, es decir, con esas agrupaciones nos calcula las funciones o expresiones deseadas, por ejemplo en el siguiente caso vamos a agregar a la función la columna de la tabla de ventas el id de cliente, e igualmente el ide del vendedor y seleccionamos el desglose por año y por mes y para ello seleccionamos la columna de año de la tabla calendario y la columna de mes de la citada tabla, para casi finalizar debemos definir el nombre de la columna que queremos agregar y que pondremos entre comillas como "Venta".

SUMMARIZECOLUMNS(Ventas[ID Cliente], Ventas[ID Vendedor], 'Tabla Calendario'[Año], 'Tabla Calendario'[Mes]

Una vez creada esta tabla se incorpora al modelo y finalmente debemos relacionarla y conectarla a la tabla vendedores a traves del id.

# <span id="page-9-0"></span>**4 Bibliografía**

[ExcelFreeBlog](https://github.com/ExcelFreeBlog)[/SemanaDeDAX](https://github.com/ExcelFreeBlog/SemanaDeDAX) <https://github.com/ExcelFreeBlog/SemanaDeDAX>

<https://sentidoanalitica.com/dax/>

José [Rafael Escalante](file:///C:/Users/joseignacioicod/Desktop/C%20TD%20y%20DAX%20Basico/José%20Rafael%20Escalante)Módulo 4: Introducción a Dax [https://acadevor.com/curso/modelado](https://acadevor.com/curso/modelado-y-funciones-dax/modulo/modulo-4-introduccion-a-dax/)[y-funciones-dax/modulo/modulo-4-introduccion-a-dax/](https://acadevor.com/curso/modelado-y-funciones-dax/modulo/modulo-4-introduccion-a-dax/)

Capítulo 6 El ADN de Power Pivot. Miguel Caballero • Fabian Torres Miguel Caballero y Fabian Torres (2016) : El ADN de Power Pivot Primera Edición. Fórmulas DAX para Power Pivot -Una Guía Simple hacia la Revolución de Excel : Rob Collie

Ramos Salvador (2015): Excel 2013, Power Pivot y DAX. Tus análisis elevados a la enésima potencia. © SolidQTM Press